# **Raccourcis de Windows**

La société Microsoft, propriétaire du programme d'exploitation Windows, a créé une multitude de raccourcis pour permettre à ses clients de pouvoir accéder à différentes fonctions de l'ordinateur sans utiliser leur souris.

# **Sections**

- 1 [Contexte](http://fr.wikibooks.org/wiki/Raccourcis_de_Windows#Contexte)
- 2 [Raccourcis un peu partout dans Windows](http://fr.wikibooks.org/wiki/Raccourcis_de_Windows#Raccourcis_un_peu_partout_dans_Windows)
	- o 2.1 [Control](http://fr.wikibooks.org/wiki/Raccourcis_de_Windows#Control)
	- o 2.2 [Alternate](http://fr.wikibooks.org/wiki/Raccourcis_de_Windows#Alternate)
	- o 2.3 [Windows](http://fr.wikibooks.org/wiki/Raccourcis_de_Windows#Windows)
	- o 2.4 [Touches Fonctions](http://fr.wikibooks.org/wiki/Raccourcis_de_Windows#Touches_Fonctions)
	- $\circ$  2.5 [Shift](http://fr.wikibooks.org/wiki/Raccourcis_de_Windows#Shift)
	- o 2.6 [Autres touches](http://fr.wikibooks.org/wiki/Raccourcis_de_Windows#Autres_touches)
- 3 [Raccourcis dans un explorateur d'Internet](http://fr.wikibooks.org/wiki/Raccourcis_de_Windows#Raccourcis_dans_un_explorateur_d.27Internet)
- 4 [Raccourcis dans l'explorateur Windows](http://fr.wikibooks.org/wiki/Raccourcis_de_Windows#Raccourcis_dans_l.27explorateur_Windows)
- 5 [Accents avec la touche Alt](http://fr.wikibooks.org/wiki/Raccourcis_de_Windows#Accents_avec_la_touche_Alt)
- 6 [Lettres spéciales avec la touche Alt](http://fr.wikibooks.org/wiki/Raccourcis_de_Windows#Lettres_sp.C3.A9ciales_avec_la_touche_Alt)
- 7 [Voir aussi](http://fr.wikibooks.org/wiki/Raccourcis_de_Windows#Voir_aussi)
	- o 7.1 [Articles connexes](http://fr.wikibooks.org/wiki/Raccourcis_de_Windows#Articles_connexes)
	- o 7.2 [Liens externe](http://fr.wikibooks.org/wiki/Raccourcis_de_Windows#Liens_externe)
	- o 7.3 [Notes et références de l'article](http://fr.wikibooks.org/wiki/Raccourcis_de_Windows#Notes_et_r.C3.A9f.C3.A9rences_de_l.27article)

# **Contexte**

La plupart des raccourcis offerts par Microsoft sont des combinaisons de touches. En majeure partie l'utilisateur va utiliser la touche Control (**Ctrl**), Alternate ou Option (**Alt**), Windows (petit drapeau à l'effigie de Windows), Tabulation (la touche à gauche du Q sur un clavier QWERTY), Majuscule ou *Shift* et aussi les touches Fonctions (**F**#).

### **Raccourcis un peu partout dans Windows**

*Il est à noter que les raccourcis ont été testés dans la version Windows XP (mille excuses pour les utilisateurs de Windows Vista)*

### **Control**

Voici comment il est possible de faire un raccourci avec la touche contrôle. Tout d'abord il faut savoir que tous les raccourcis ne sont pas utilisable n'importe où, n'importe quand. Prenons l'exemple de copier un document dans Explorateur Windows. Il suffit de cliquer une fois sur le

document en question (utiliser les flèches du clavier est aussi une façon de sélectionner le document), de maintenir la touche contrôle ( $\overline{[Ctr] }$ ) enfoncée et d'appuyer sur la touche  $\overline{c}$ .

Ci-dessous figure la liste des raccourcis les plus utilisés avec la touche Control <sup>[\[1\]](http://fr.wikibooks.org/wiki/Raccourcis_de_Windows#cite_note-0) [\[2\]](http://fr.wikibooks.org/wiki/Raccourcis_de_Windows#cite_note-1)</sup>

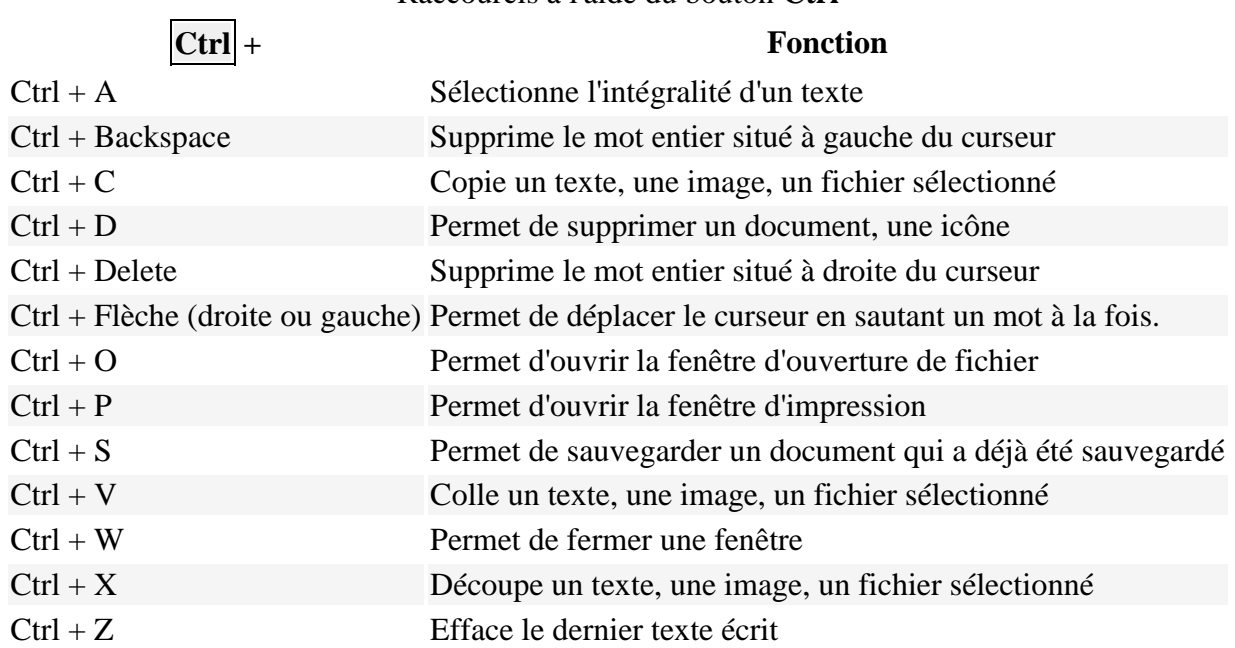

#### Raccourcis à l'aide du bouton **Ctrl**

#### **Alternate**

Voici comment faire un raccourci à l'aide de la touche alt  $(\overline{Alt})$ . Le principe est exactement le même que celui de la section précédente. Voici un exemple qui peut vous être très utile. Enfoncez la touche Alt, ensuite appuyez sur la touche tabulation (à gauche de  $|Q|$ ), sans relâcher la touche Alt. Une fenêtre apparaît et elle vous montre tous les programmes qui sont ouvert sur votre ordinateur. Pour voyager d'un programme à l'autre, il vous suffit de continuer d'appuyer sur la touche tabulation. Lors que vous aurez atteint le programme voulu, relâchez la touche Alt et la fenêtre de ce programme apparaîtra en premier plan. Pour passer à la fenêtre précédente au lieu de la suivante, enfoncez également la touche Shift.

Voici une liste des raccourcis les plus utilisés avec la touche Alternate (Option) [\[3\]](http://fr.wikibooks.org/wiki/Raccourcis_de_Windows#cite_note-2)

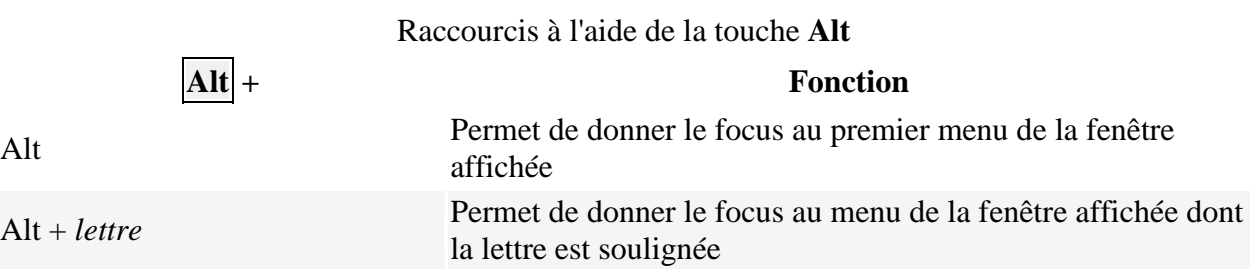

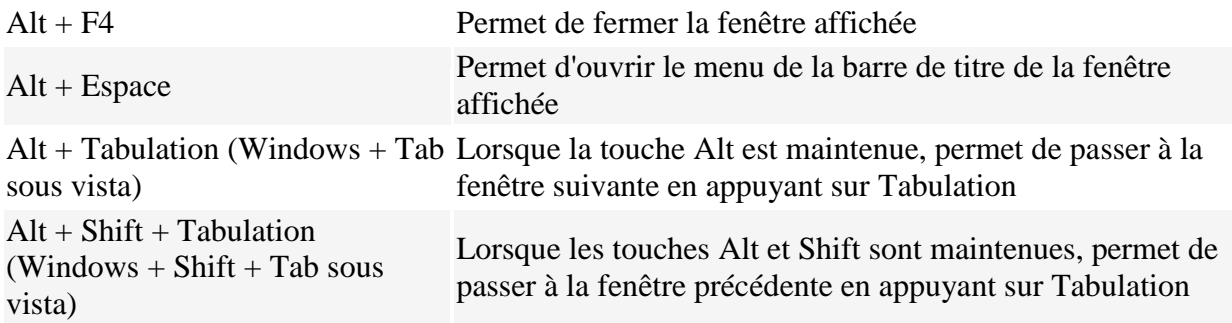

*Aller à la zone Accents avec la touche Alt pour voir les accents qui sont créés avec une combinaison de la touche Alt et les chiffres du pavé numérique.*

#### **Windows**

La touche Windows est un petit drapeau (logo de Windows) qui se trouve entre les touches Ctrl et Alt à gauche, et la première touche située entre les touches AltGr et Ctrl à droite. La touche que vous utiliserez le plus souvent sera Windows + D.

Voici une liste des raccourcis les plus utilisés avec la touche Windows [\[4\]](http://fr.wikibooks.org/wiki/Raccourcis_de_Windows#cite_note-3) [\[5\]](http://fr.wikibooks.org/wiki/Raccourcis_de_Windows#cite_note-4) [\[6\]](http://fr.wikibooks.org/wiki/Raccourcis_de_Windows#cite_note-5)

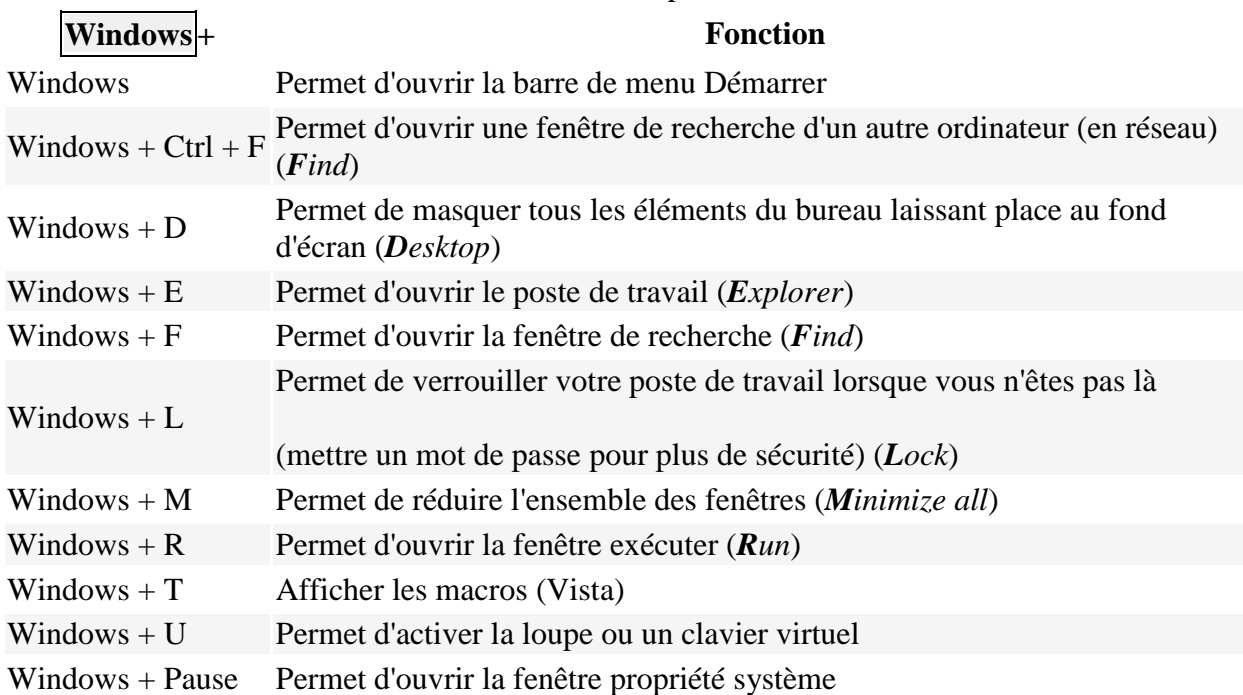

#### Touche de raccourci pour **Windows**

#### **Touches Fonctions**

Voici une liste des raccourcis les plus utilisés avec les touches **fonctions** [\[7\]](http://fr.wikibooks.org/wiki/Raccourcis_de_Windows#cite_note-6)

#### Touche fonction

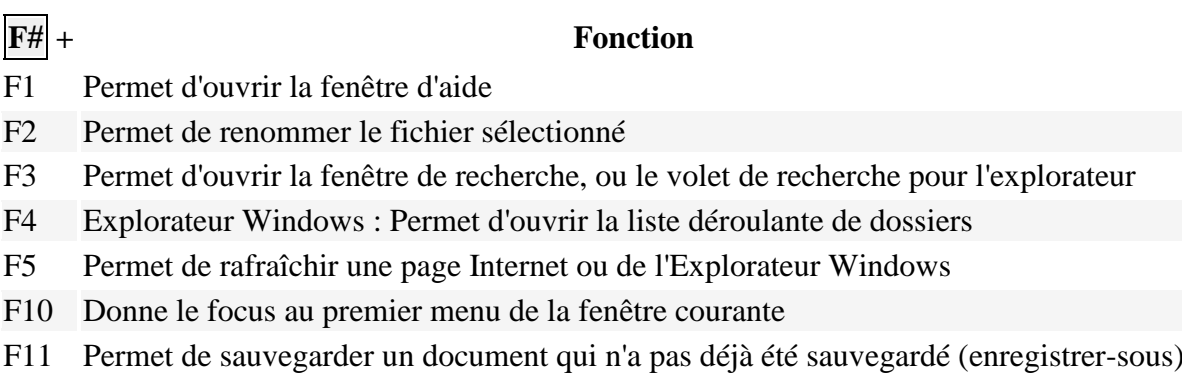

### **Shift**

Voici une liste des raccourcis les plus utilisés avec **Shift** [\[8\]](http://fr.wikibooks.org/wiki/Raccourcis_de_Windows#cite_note-7) [\[9\]](http://fr.wikibooks.org/wiki/Raccourcis_de_Windows#cite_note-8)

#### Touche de raccourci avec **Shift**

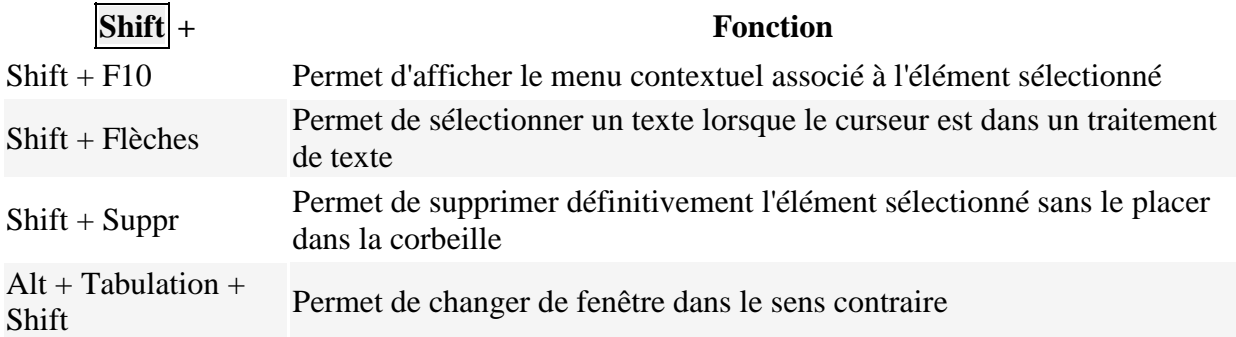

#### **Autres touches**

Voici une liste d'autres raccourcis les plus utilisés  $\frac{10}{101}$ 

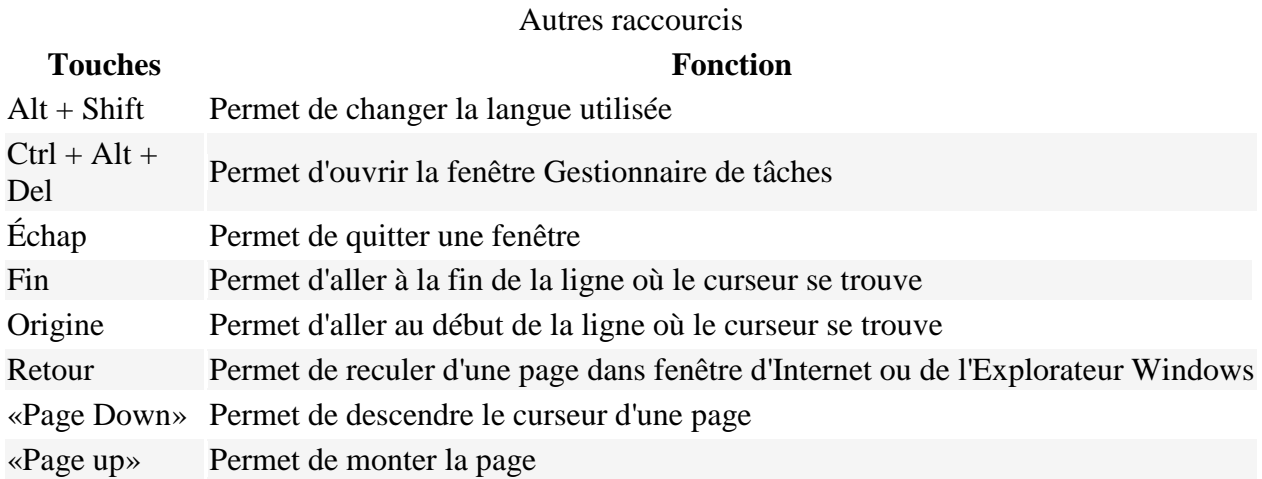

# **Raccourcis dans un explorateur d'Internet**

Voici une liste de touches de raccourcis divers qui peuvent être utilisés dans un explorateur d'Internet [\[11\]](http://fr.wikibooks.org/wiki/Raccourcis_de_Windows#cite_note-10)

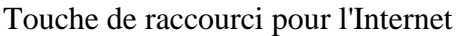

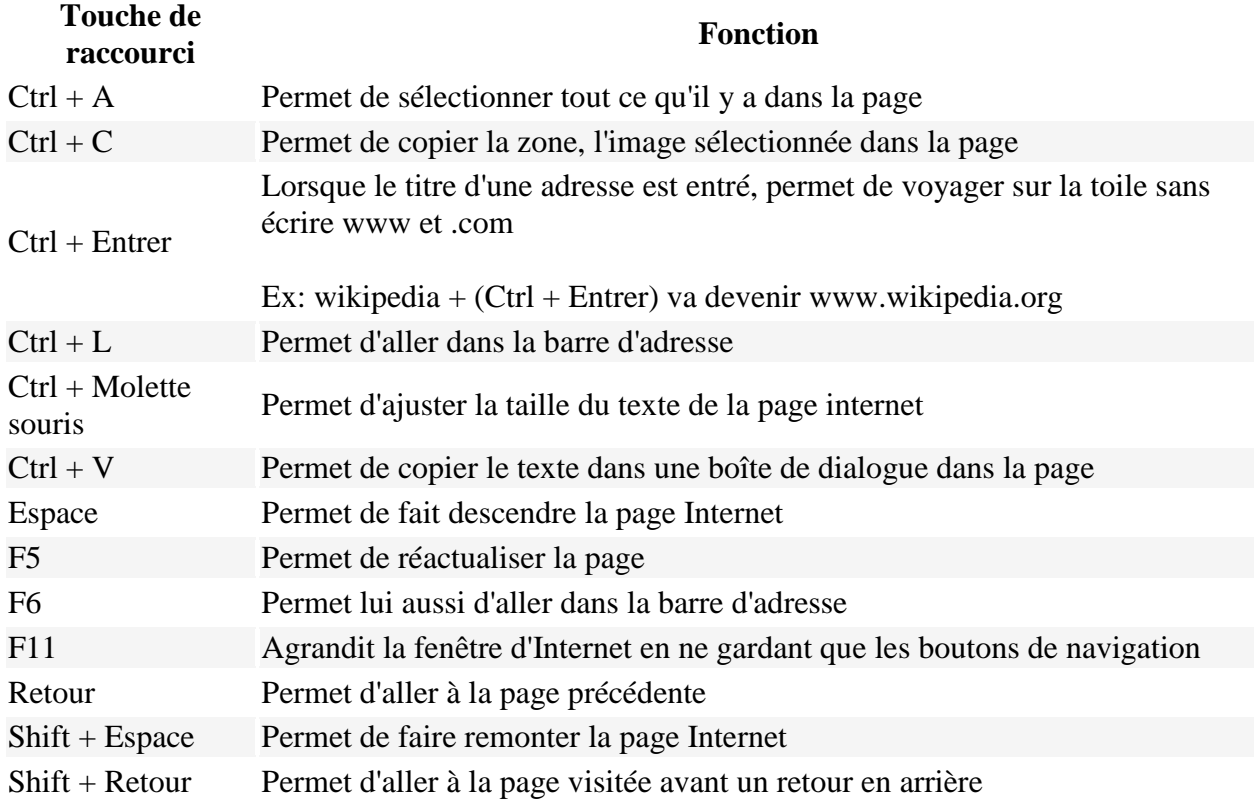

# **Raccourcis dans l'explorateur Windows**

Voici une liste de touches de raccourcis divers qui peuvent être utilisés dans un Explorateur Windows  $\frac{12}{2}$ 

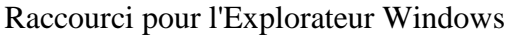

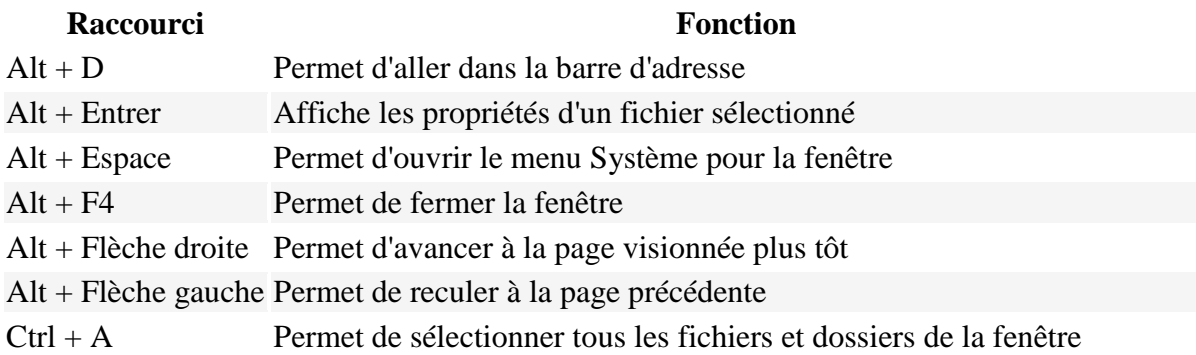

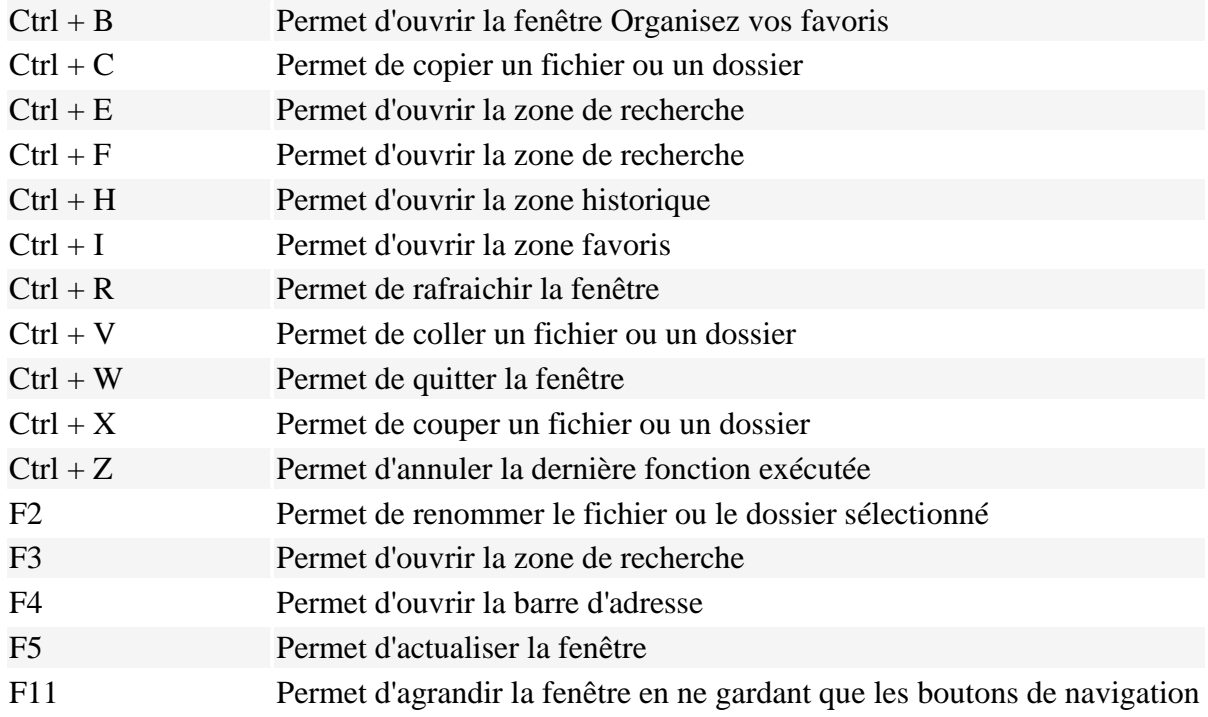

# **Accents avec la touche Alt**

*Il est à noter que les accents ci-dessous sont disponibles pour un clavier anglais canadien. Il se peut qu'elles soient différentes pour d'autres claviers.*

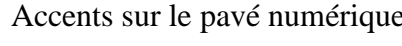

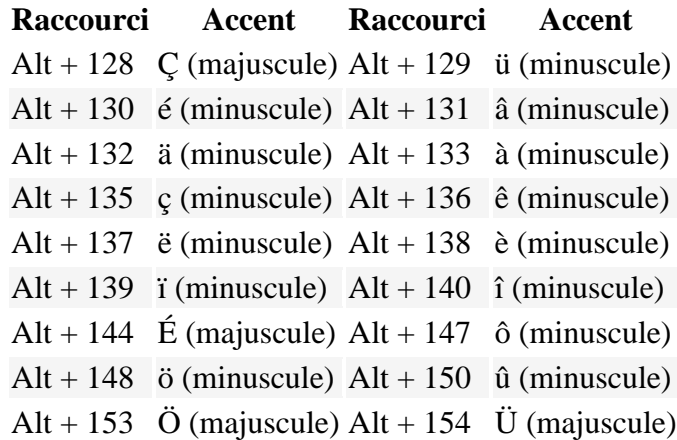

# **Lettres spéciales avec la touche Alt**

 $\bullet$ *Il est à noter que les lettres ci-dessous sont disponibles pour un clavier anglais canadien. Il se peut qu'elles soient différentes pour d'autres claviers.*

Lettres spéciales sur le pavé numérique

**Raccourci Lettre**

Alt + 225  $\beta$  (lettre allemande  $\le$  > double S)

# **Voir aussi**

### **Articles connexes**

- [QWERTY](http://fr.wikibooks.org/wiki/QWERTY_et_accents)
- [Raccourcis Access](http://fr.wikibooks.org/wiki/Microsoft_Access/Raccourcis_clavier)
- [Raccourcis Excel](http://fr.wikibooks.org/wiki/Raccourcis_Excel)
- [Raccourcis Word](http://fr.wikibooks.org/wiki/Raccourcis_Word)
- [QWERTY](http://fr.wikipedia.org/wiki/QWERTY)
- [Raccourci clavier](http://fr.wikipedia.org/wiki/Raccourci_clavier)
- [Explorateur Windows](http://fr.wikipedia.org/wiki/Explorateur_Windows)
- [Touche Ctrl](http://fr.wikipedia.org/wiki/Touche_Ctrl)

### **Liens externe**

- [Raccourcis claviers sous Windows Vista](http://windowshelp.microsoft.com/Windows/fr-FR/Help/2503b91d-d780-4c80-8f08-2f48878dc5661036.mspx)
- PC Astuces [Les principaux raccourcis clavier pour Windows](http://www.pcastuces.com/pratique/windows/clavier/page1.htm)
- Microsoft [Liste des raccourcis clavier disponibles dans Windows XP](http://support.microsoft.com/kb/301583/fr)

### **Notes et références de l'article**

- 1. [↑](http://fr.wikibooks.org/wiki/Raccourcis_de_Windows#cite_ref-0) [Liste des raccourcis clavier disponibles dans Windows XP](http://support.microsoft.com/kb/301583/fr)
- 2. [↑](http://fr.wikibooks.org/wiki/Raccourcis_de_Windows#cite_ref-1) [raccourci windows](http://perso.orange.fr/wolferico/Clavier/clavier1.htm)
- 3. [↑](http://fr.wikibooks.org/wiki/Raccourcis_de_Windows#cite_ref-2) [Liste des raccourcis clavier disponibles dans Windows XP](http://support.microsoft.com/kb/301583/fr)
- 4. [↑](http://fr.wikibooks.org/wiki/Raccourcis_de_Windows#cite_ref-3) tous raccourcis touche windows [raccourcis avec la touche windows , tous les](http://www.astwinds.com/astuces/touchewindows.html)  [raccourcis](http://www.astwinds.com/astuces/touchewindows.html)
- 5. [↑](http://fr.wikibooks.org/wiki/Raccourcis_de_Windows#cite_ref-4) [Liste des raccourcis clavier disponibles dans Windows XP](http://support.microsoft.com/kb/301583/fr)
- 6. [↑](http://fr.wikibooks.org/wiki/Raccourcis_de_Windows#cite_ref-5) [raccourci windows](http://perso.orange.fr/wolferico/Clavier/clavier1.htm)
- 7. [↑](http://fr.wikibooks.org/wiki/Raccourcis_de_Windows#cite_ref-6) [Liste des raccourcis clavier disponibles dans Windows XP](http://support.microsoft.com/kb/301583/fr)
- 8. [↑](http://fr.wikibooks.org/wiki/Raccourcis_de_Windows#cite_ref-7) [Liste des raccourcis clavier disponibles dans Windows XP](http://support.microsoft.com/kb/301583/fr)
- 9. [↑](http://fr.wikibooks.org/wiki/Raccourcis_de_Windows#cite_ref-8) ma boîte [trucs et astuces Windows -](http://www.maboite.qc.ca/astuces-listes.php) raccourcis clavier
- 10. [↑](http://fr.wikibooks.org/wiki/Raccourcis_de_Windows#cite_ref-9) [Liste des raccourcis clavier disponibles dans Windows XP](http://support.microsoft.com/kb/301583/fr)
- 11. [↑](http://fr.wikibooks.org/wiki/Raccourcis_de_Windows#cite_ref-10) [Liste des raccourcis clavier disponibles dans Windows XP](http://support.microsoft.com/kb/301583/fr)
- 12. [↑](http://fr.wikibooks.org/wiki/Raccourcis_de_Windows#cite_ref-11) [Les raccourcis de clavier sous Windows 2000 et XP](http://www.infoprat.net/astuces/windows2k_xp/astuces/clavier_001.php)